# **Trading**

Unter Trading verstehen wir die Module Rechnungen, Bestellungen und Wareneingang.

## **Rechnungen**

Auf Rechnungen kann man über das Modul Krematorium, über das Modul Adressen sowie das Modul Rechnungen zugreifen.

#### **Bestellungen**

Bestellungen laufen über das Adressbuch.

#### **Wareneingang**

Der Wareneingang befindet sich auch bei der jeweiligen Bezugsperson im Adressbuch.

# **Aufbau**

Der Aufbau der Reiter ist bei allen Trading Modulen gleich. Hier Beispiel Rechnungen:

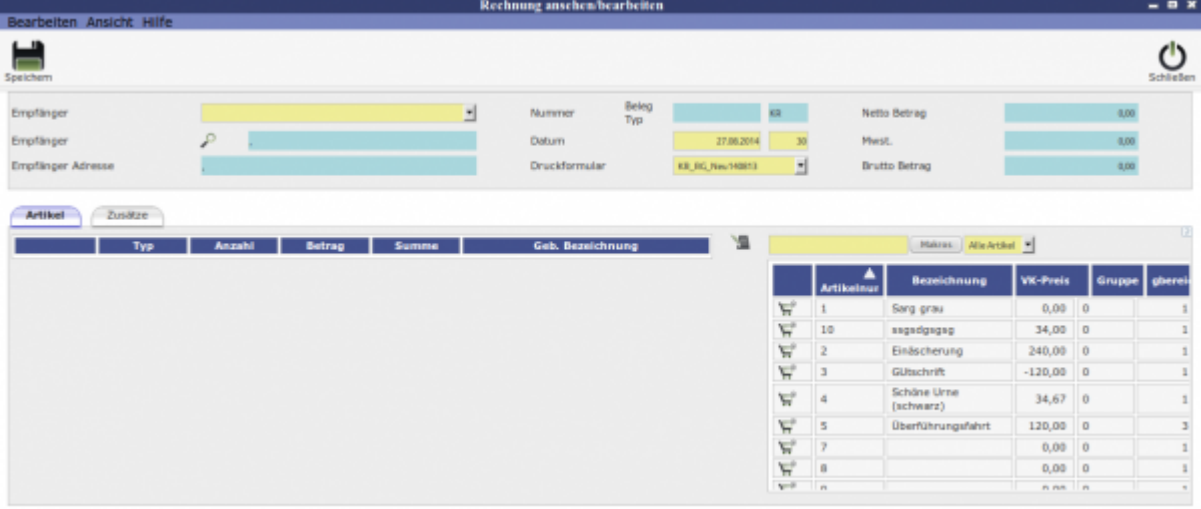

Unter dem Reiter **Zusätze** kann eine Bemerkung hinterlegt werden und eine Einzelrechnung erstellt werden.

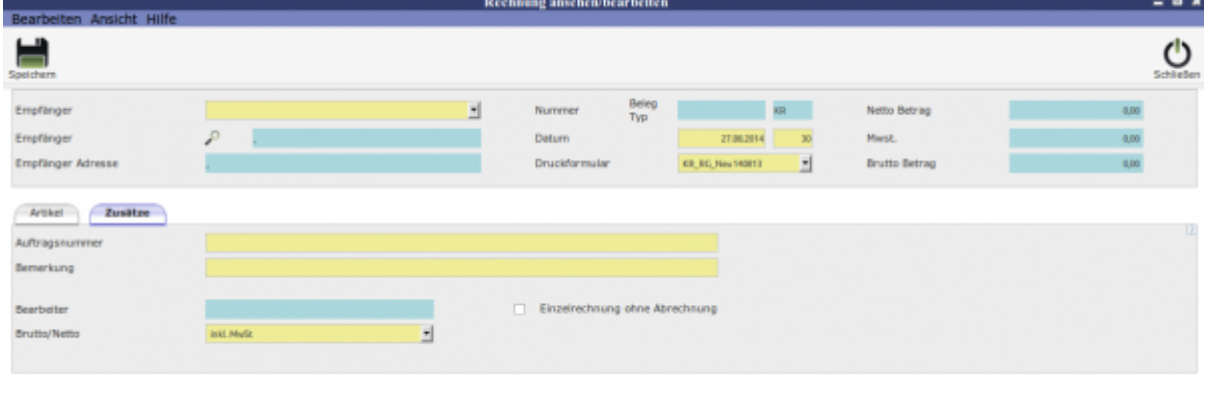

## **Vorgänge**

Die Vorgänge sind bei allen drei Tradingmodulen ebenfalls gleich. Die verschiedenen Artikel lassen sich über den Einkaufwagen hinzufügen.

# **Trading bearbeiten**

Am Beispiel eines Auftrages

Im oberen Bereich fügt man über die Lupe als Empfänger jemand aus den Kontaktdaten ein.

In Kontakten suchen

Unter den Reitern Bestatter, Friedhof und Auslagen lassen sich die Artikel geordnet hinzufügen. Unter dem Reiter Alles werden alle ausgewählten Artikel gelistet.

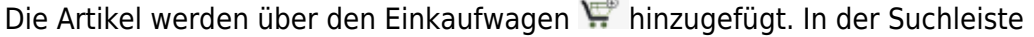

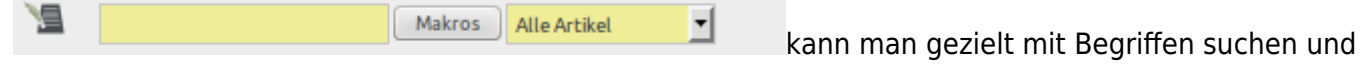

über die Checkbox filtern.

From: <http://wiki.girona.de/> - **Girona Wiki**

Permanent link: **<http://wiki.girona.de/doku.php?id=krematorium:module:trading>**

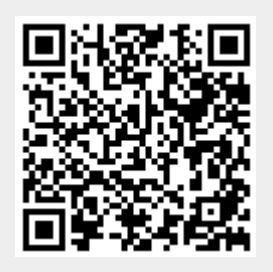

Last update: **2016/12/20 10:04**